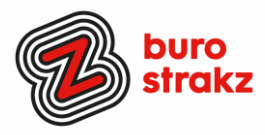

# **Oh kan dat ook zo!?- Nr. 32 (maart 2024)**

# **Digitale tips die je leven makkelijker maken!**

Alweer de 32e voorraad met digitale tips om de lente fris te beginnen en keihard aan de bak te gaan met slimmer en leuker werken. De eerste 31 gemist? Scroll even o[p www.burostrakz.nl/kennissnackz](http://www.burostrakz.nl/blogs) en zoek op **digitips** of meld je aan voor de nieuwsbrief om er vanaf nu nooit meer 1 te missen. Kijk ook eens naar de andere gratis kennis die we daar delen zoals quizzen, blogs, tools, polls, filmpjes en meer.

## **Wat voor tips kun je verwachten?**

We verzamelen en delen regelmatig digitale tips die het leven makkelijker en leuker maken. Werk en privé. Ze zijn random en voor de een meer bruikbaar dan voor de ander. Daag jezelf uit en probeer tenminste 3 nieuwe dingen uit! Doen helpt je om beter te onthouden. Alleen, of met je team. #levenlangleren. Deel de tips gerust met je collega's of familieleden. Samen worden we steeds digislimmer. Ook dit keer hebben we weer tips binnengekregen! Superleuk, **dank** aan de gulle delers!

#### Liever **live** tips met elkaar uitwisselen?

**Meld je dan aan voor de gratis online sessie op 15 april 2024 om 16.00 uur.**  Via deze link is het zo gepiept: [Gratis online digitale slimmigheden uitwisselen](https://www.burostrakz.nl/agenda/gratis-online-digitale-slimmigheden-uitwisselen/) – Buro Strakz.

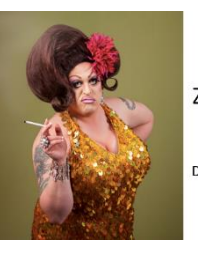

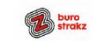

Zelf een diva worden met Buro StrakZ!

Digitale slimmigheden uitwisselen tijdens de borre

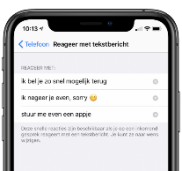

#### **Reageren met tekstbericht op je smartphone**

Als je gebeld wordt en niet op kunt nemen kun je kiezen voor 'reageren met tekstbericht'. Daar staan standaardteksten in. Die teksten kun je ook wijzigen. Bijvoorbeeld: 'Ik ben met George Clooney in gesprek, bel je zo terug'. Of jets naar jouw smaak  $\odot$ . Bij de iPhone doe je dat zo: instellingen> telefoon> reageren met tekstbericht Bij een Android telefoon: telefoon> instellingen> berichten snel weigeren

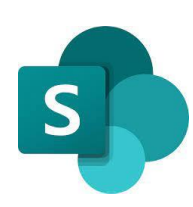

#### **Je favoriete map bovenaan in Sharepoint**

Hoe? Klik op Bladwijzers en klik daarna op Bladwijzers beheren onderin. Klik met de rechtermuisknop. Houd de Ctrl-toets ingedrukt, klik op de map die je wilt sorteren en selecteer vervolgens Sorteren op naam. De bladwijzers in deze map zullen alfabetisch worden gesorteerd. Let op: bij een gedeelde map staat hij nu voor iedereen bovenaan…. Dank @Tonja!

#### **Een filmpje downloaden van LinkedIn (dat niet op YouTube staat)**

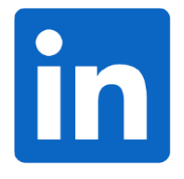

Je kan zo'n video zelf downloaden door op de "drie puntjes" van de post te staan (die vind je door op het profiel van de deler naar activiteiten-posts te gaan en dan naar beneden te scrollen), dan "copy link to post" en op internet. En dan de video te downloaden met een gratis online tool zoals bijvoorbeeld [https://www.expertstool.com/linkedin-video](https://www.expertstool.com/linkedin-video-downloader/)[downloader/](https://www.expertstool.com/linkedin-video-downloader/) Dank @Krista

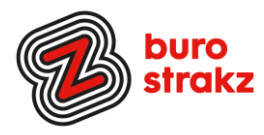

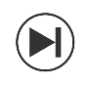

## **Luisterboek versneld afluisteren**

Word je luisterboek te spannend, of ben je bijna thuis en wil je weten hoe het afloopt? Net als in WhatsApp kun je ook versneld afspelen in luisterboeken! Dank @Angela.

# **Je eigen stickers maken in WhatsApp**

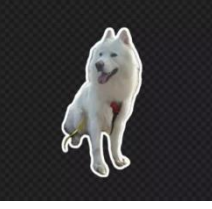

- Open een chat in WhatsApp. In het tekstvenster tik je op het stickervelletje (het vierkantje met het omgevouwen hoekje).
- Om te beginnen met je eigen sticker, tik je op de grote blauwe plus. Daarmee open je je fotobibliotheek.
- Tik op een foto waarvan je een sticker wilt maken. WhatsApp zorgt er automatisch voor dat het hoofdonderwerp wordt losgeknipt van de achtergrond. Dit is al een sticker, maar je kunt hem verder bewerken.
- Een boodschap toevoegen aan je sticker? Tik op de T bovenin: je kunt nu een tekst typen. Kies ook voor een mooi lettertype en een pas sende kleur. Je kunt emoji's en anders stickers op je sticker plakken. Tik op het stickerblaadje bovenin en maak je keuze.
- Wil je het helemaal bont maken, tik dan op het pennetje bovenin. Vervolgens kun je ook nog tekenen en krabbelen op je sticker. Klaar? Tik linksboven op 'Gereed'. En daarna op de blauwe verzendknop rechtsonder.
- Wil je je zelfgemaakte WhatsApp sticker vaker gebruiken? Je vindt hem altijd weer terug via het stickerblaadje in het chatvenster. Je leest de hele uitleg met afbeeldingen erbij op dez[e site.](https://www.icreatemagazine.nl/tips/whatsapp-stickers-maken/) [Je eigen WhatsApp-stickers maken doe je zo -](https://www.icreatemagazine.nl/tips/whatsapp-stickers-maken/) iCreate (icreatemagazine.nl)

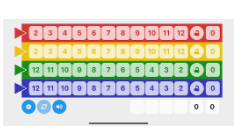

#### **Gratis Qwixx sheets**

Speel je wel eens Qwixx en is je blok met scorebladen leeg? Download dan deze app en vul je score online in. Toptip van @Joan! Android: Qwixx Sheet - [Apps op Google Play](https://play.google.com/store/apps/details?id=nl.stersoftware.qwixx&hl=nl&gl=US) iOS[: Qwixx Sheet in de App Store \(apple.com\)](https://apps.apple.com/nl/app/qwixx-sheet/id1546719339)

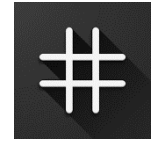

#### **Sudoku in een app**

We blijven even bij de spelletjes omdat we geloven dat je ook digivaardiger wordt op je werk als je privé aan de slag gaat. Sudoku's spelen op je smartphone? Android: Sudoku - The Clean One - [Apps op Google Play](https://play.google.com/store/apps/details?id=ee.dustland.android.dustlandsudoku) iOS: Sudoku - [The Clean One on the App](https://apps.apple.com/us/app/sudoku-the-clean-one/id1442274281) Store (apple.com)

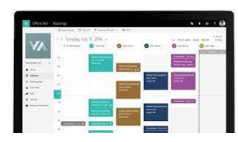

#### **Andere mensen een afspraak op je spreekuur laten boeken met Bookings**

Handig voor digicoaches volgens @Caroline. Hierin kan je tijdstippen aandragen waar mensen dan op in kunnen tekenen. Je kan zelf tijdstippen aanbieden welke tijden gebruikt kunnen worden (dan worden andere tijden niet gebruikt. Gratis[! Microsoft Bookings |](https://learn.microsoft.com/nl-nl/microsoft-365/bookings/bookings-overview?view=o365-worldwide)  [Microsoft Learn](https://learn.microsoft.com/nl-nl/microsoft-365/bookings/bookings-overview?view=o365-worldwide)

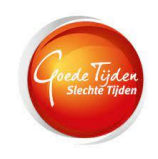

#### **Je browsegeschiedenis wissen**

Wil je dat je familieleden niet weten dat je alles wat los en vast zit leest over je favoriete serie Goede Tijden, Slechte tijden? Verwijder dan je browsegeschiedenis (zoekgeschiedenis) voor optimale privacy. Hier vind je de instructie voor alle soorten browsers[: Digitip:](https://www.maxvandaag.nl/sessies/themas/media-cultuur/digitip-browsegeschiedenis-wissen/)  [browsegeschiedenis wissen -](https://www.maxvandaag.nl/sessies/themas/media-cultuur/digitip-browsegeschiedenis-wissen/) MAX Vandaag

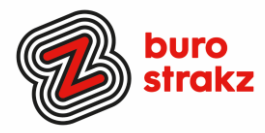

## **Maak en bewerk je eigen videoclips met Videoclamp**

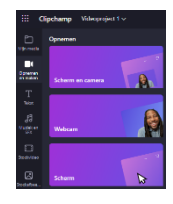

Weet je dat Microsoft 365 een programma bevat waarmee je eenvoudig je eigen video's maakt? Dit kan met Clipchamp. Je plakt hiermee afbeeldingen en/of video's aan elkaar of je neemt direct een video op, voegt desgewenst tekst toe, kunt (hoeft niet!) aan de slag met overgangen en effecten en je hebt in een handomdraai een mooie video. Hoe? [Maak en bewerk je eigen video's met Clipchamp -](https://haalmeeruitmicrosoft.nl/videos-maken-met-clipchamp/) Haal meer uit Microsoft Office Bron @JoyceDunnewold

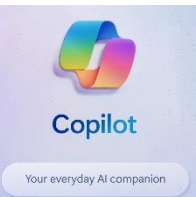

## **AI tips rondom Office voor gevorderden (van Jarno Duursma)**

Word, Outlook, Teams, Excel en PowerPoint krijgen steeds meer AI-power Er is een tijd geleden AI-software aan deze programma's toegevoegd met de naam 'Copilot' en dat is nu voor bijna iedereen toegankelijk.

-- In **Word** kun je bijvoorbeeld een document opstellen op basis van een doel, documenten laten beoordelen door Copilot software, het systeem suggesties laten doen voor grammaticale verbeteringen en goede argumenten laten aanleveren voor een sterker betoog. Uiteraard is het systeem ook in staat om teksten samen te vatten. (maar: Blijf wel zelf nadenken)

-- Je kunt in **Outlook** een e-mailbericht laten opstellen door Copilot, je inbox laten ordenen en grammaticafouten in een e-mailbericht laten corrigeren.

-- In **Microsoft Teams** kun je vergaderingen laten samenvatten en notities en actiepunten laten genereren. Als je te laat komt bij een vergadering, kan Copilot je helpen om bijgepraat te worden. Het systeem helpt ook om de meningen van verschillende deelnemers over een onderwerp in kaart te brengen.

-- In **Excel** wordt het eenvoudiger om grote hoeveelheden data te analyseren op basis van je vragen in gewone mensentaal, zoals: "Wat was het gemiddelde salaris van mijn medewerkers in het tweede kwartaal van vorig jaar?"

-- In **PowerPoint** kun je een Word-document laten omzetten in een presentatie of de lay-out van een presentatie laten aanpassen op basis van je eigen instructies. Uiteraard kun je gegenereerde afbeeldingen aan een presentatie toevoegen. Kijk op [https://lnkd.in/efPBjMFR.](https://lnkd.in/efPBjMFR)

Kijk even goed welke functionaliteiten bij welk abonnement horen!

#### **Heb jij ook handige digitale tips?**

Nee, formuleer het niet alleen als goed voornemen voor de toekomst als je een keer tijd hebt... doe het nu echt!  $\circled{O}$  Mail ze naa[r info@burostrakz.nl](mailto:info@burostrakz.nl) en misschien zitten ze in de volgende 'Oh kan dat ook zo?!'

**TIP**: Heb je ons boekje met 137 pagina's met digitips al gedownload? [Feestelijke download: een gratis boekje met honderden digitips! -](https://www.burostrakz.nl/feestelijke-download-een-gratis-boekje-met-honderden-digitips/) Buro Strakz

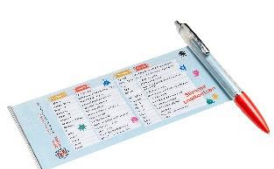

#### **Te koop spiekpen met digitips!**

Een pen met een spiekbrief met sneltoetsen en algemene digitips. Nu verkrijgbaar bij Buro StrakZ via de shop.

*Suzanne Verheijden, Buro StrakZ.*  Maart 2024